## **System**

Im Abschnitt "*System*" werden die **Anmeldedaten** festgelegt.

## **Reiter System**

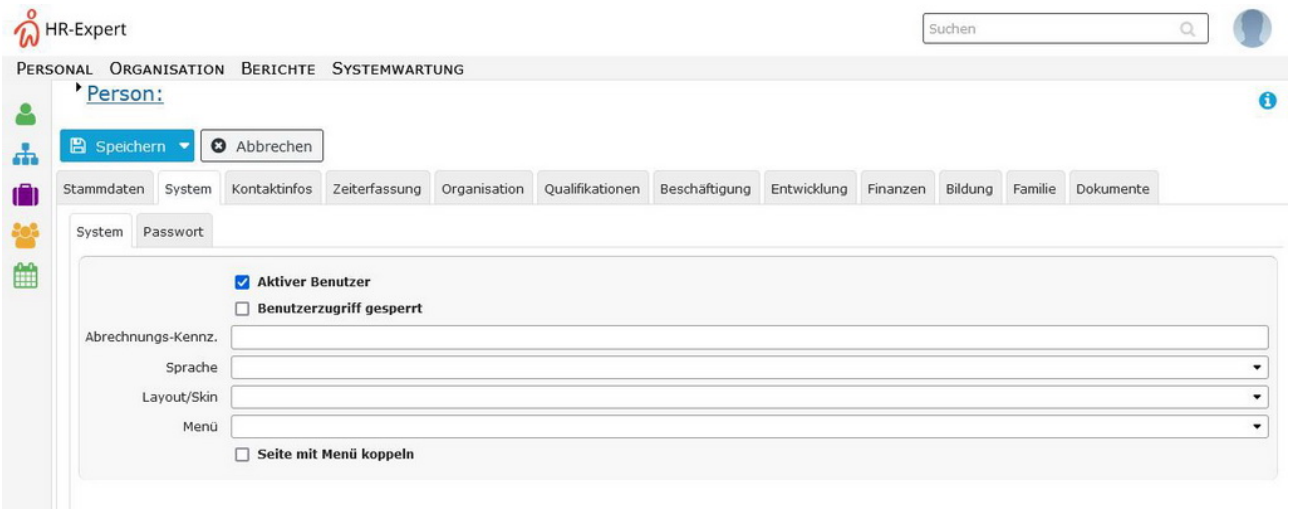

Die Maske "System" bietet Ihnen als HR-Admin die Möglichkeit, die Systemeinstellungen des Mitarbeiters zu erfassen.

Auf einen Blick können Sie erkennen, ob ein Mitarbeiter vollen oder eingschränkten Zugriff hat, oder im System gesperrt ist.

Ein Häkchen neben dem Feld "**aktiver Benutzer"** kennzeichnet die uneingeschränkte Zugriffsmöglichkeit eines Mitarbeiters im Rahmen der von Ihnen festgelegten Funktionen.

Fehlt das Häkche, wurde der Zugriff auf die Personalwolke aufgrund fünfmalig falscher Passworteingabe gesperrt. (Wie Sie hier weiter verfahren können, zeigt Ihnen der Reiter "[Passwort](https://extranet.workflow.at/daisy/personalwolke-default/HR-Expert/Personenmaske/System/Passwort.html)<sup>1</sup>".

Sollte es notwendig sein, einem Mitarbeiter alle Zugriffsrechte zu entziehen, z.B. da dieser das Unternehmen verlassen hat, ist das Häkchen bei "**Benutzerzugriff gesperrt**" zu setzen. Die Sperre tritt sofort in Kraft.

Unter **Abrechnungs-Kennzeichen** kann ein internes Kurzzeichen für den jeweiligen Mitarbeiter vermerkt werden.

Um das Arbeiten mit der Personalwolke so angenehm und vielfältig wie möglich zu gestalten, kann die vom Mitarbeiter bevorzugte **Sprache** mittels Auswahl-Liste eingestellt werden. Auch kann auf Wunsch unter **Layout/Skin** zwischen *responsive* und *classic* gewählt werden. Für *responsive* stehen zusätzlich noch die **Menü**-Varianten *Desktop* oder *Mobil* zur Verfügung.

Ein Anhaken der Möglichkeit **Seite mit Menü koppeln** bewirkt, dass für den eingeloggten Mitarbeiter im Menü angezeigt wird, wo die soeben angezeigte Seite der Personalwolke wieder zu finden ist.

Details zu den einzelnen Feldern befinden sich unter [System Feldverzeichnis](http://extranet.workflow.at/daisy/personalwolke-admin/HR-Expert/Personenmaske/System/7845-dsy.html)<sup>2</sup>

- 1. https://extranet.workflow.at/daisy/personalwolke-default/HR-Expert/Personenmaske/System/Passwort.html
- 2. /daisy/personalwolke-admin/HR-Expert/Personenmaske/System/7845-dsy.html

## **Reiter Passwort**

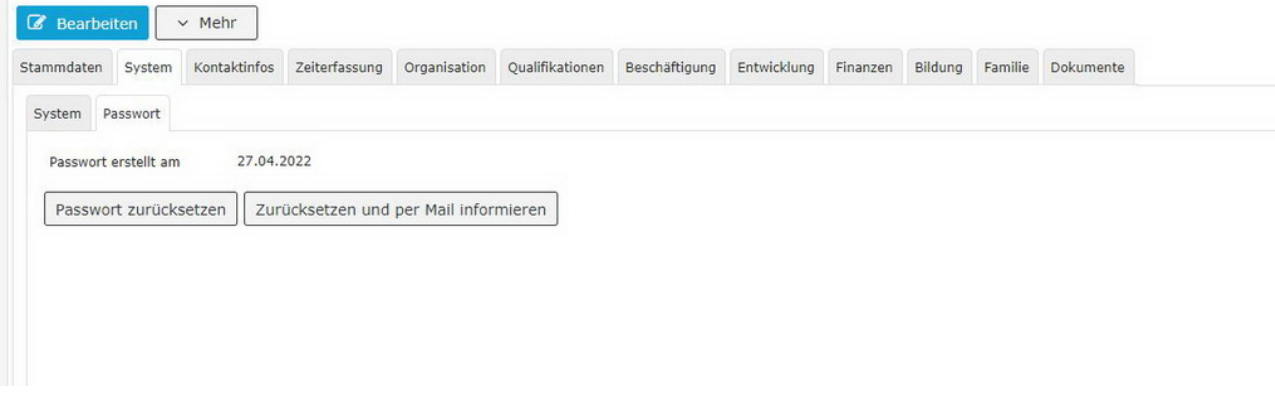

Hier kann der HR-Admin einsehen, ob bzw. wann ein Passwort für den jeweiligen Mitarbeiter vergeben wurde, und dies auf Wunsch mit den angezeigten Schaltflächen auch zurücksetzen, zum Beispiel wenn der Mitarbeiter sein gewähltes Passwort vergessen hat.

Dem HR-Admin stehen hier zwei Möglichkeiten zur Verfügung:

1. mit **Passwort zurücksetzen** wird das Standardpasswort wieder hergestellt und der Mitarbeiter kann wieder ein eigenes, neues Passwort vergeben

2. **Zurücksetzen und per Mail informieren** empfiehlt sich dann, wenn eine Passwortänderung vom HR-Admin gewünscht wird.

(Dieses Feature wird nur dann angezeigt, wenn eine Mailadresse in den Kontakten eingetragen ist.)

NOTIZ

Ein Passwort wird für alle Mitarbeiter benötigt, welche die Möglichkeit haben sollen, sich im Webdesk der Personalwolke anzumelden.

Details zu den einzelnen Feldern befinden sich unter [System Feldverzeichnis](http://extranet.workflow.at/daisy/personalwolke-admin/HR-Expert/Personenmaske/System/7845-dsy.html)<sup>1</sup>

1. /daisy/personalwolke-admin/HR-Expert/Personenmaske/System/7845-dsy.html